## **How To Update Your Billing or Shipping Address**

1. Once you are logged in, click on the "Addresses" link in the **My Account** menu:

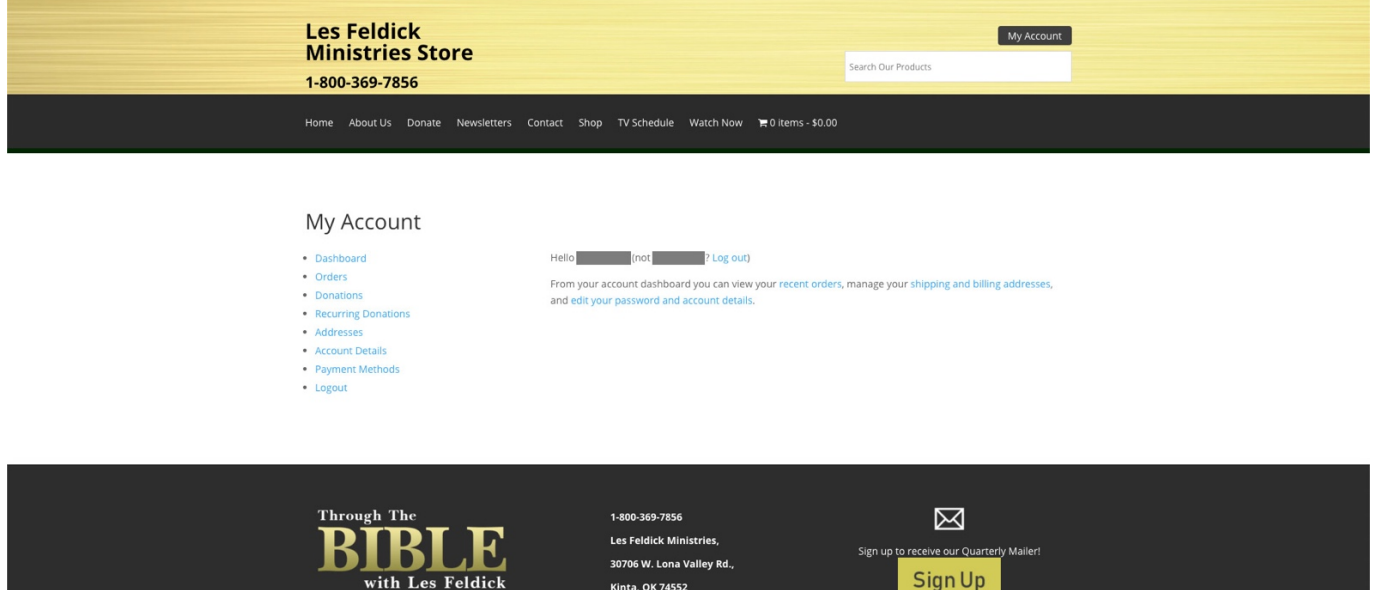

2. That will take you to your Addresses page – click the Edit button next to whichever address you would like to change:

30706 W. Lona Valley Rd.,

**Kinta, OK 74552** 

Sign Up

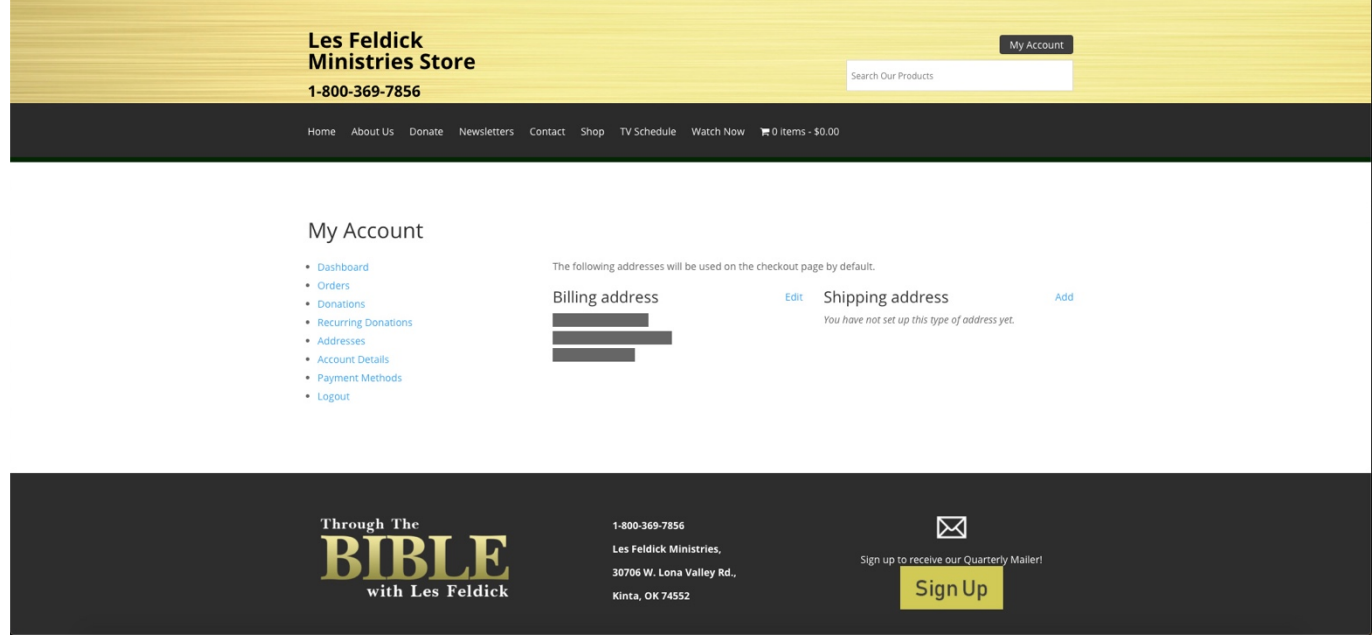

3. Here you can update any of the information, including your name, street address, phone number or email:

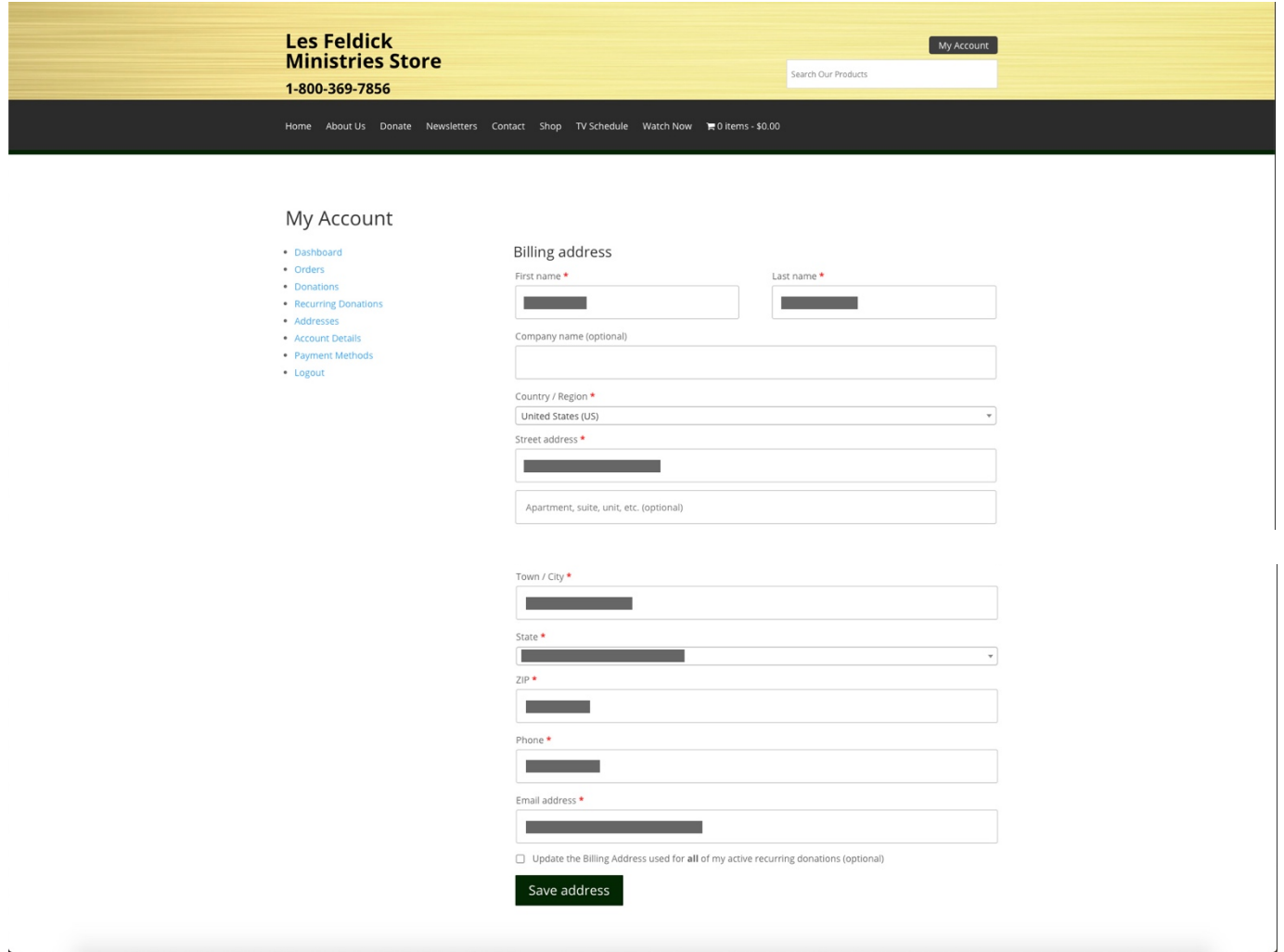

4. Once you have finished updating your address information, if you have a recurring donation, please be sure to check the "Update the Billing Address used for **all** of my active recurring donations checkbox:

![](_page_1_Picture_30.jpeg)

## 5. Then click the green "Save address" button:

![](_page_2_Picture_15.jpeg)

## 6. Your address has now been successfully updated!

![](_page_2_Picture_16.jpeg)